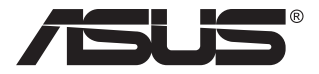

# **MB168B/MB168B+/ MB168B-J USB-monitor**

# **Útmutató**

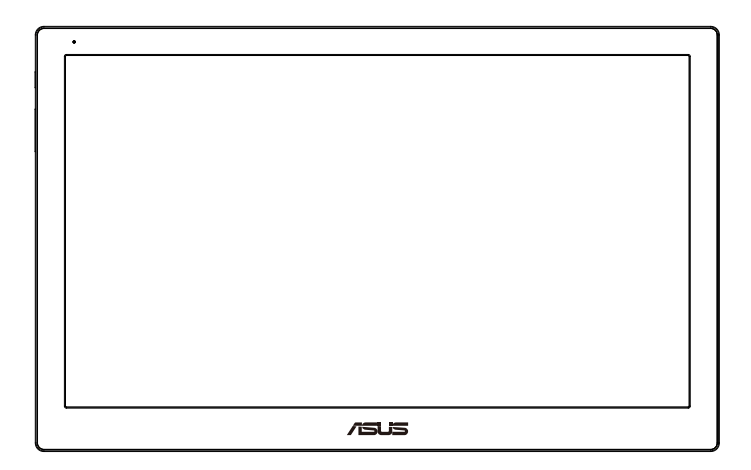

# **Tartalomjegyzék**

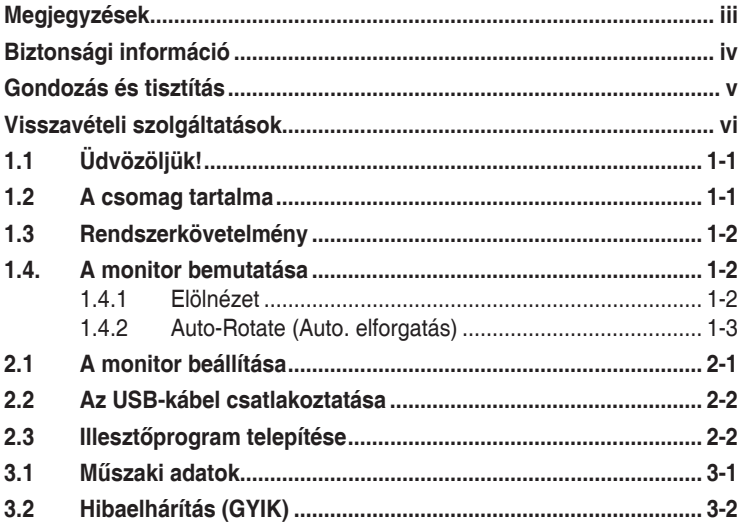

Copyright © 2013 ASUSTeK COMPUTER INC. Minden jog fenntartva!

Az ASUSTeK COMPUTER INC. ("ASUS") előzetes írásos engedélye nélkül ennek a kiadványnak, illetve a benne leírt termékeknek vagy szoftvernek semmilyen részletét nem szabad sokszorosítani, továbbítani, átírni, adatfeldolgozó rendszerben tárolni, bármilyen nyelvre lefordítani, legyen az bármilyen formában vagy eszközzel, kivéve a vásárlói dokumentációt tartalékmásolat készítése céljából.

A termékgarancia, illetve szolgáltatás nem kerül meghosszabbításra, ha: (1) a terméket megjavítják, módosítják vagy átalakítják, kivéve ha az ilyen javítást, módosítást vagy átalakítást az ASUS írásban jóváhagyta; vagy (2) a termék sorozatszámát olvashatatlanná teszik vagy hiányzik.

AZ ASUS A KÉZIKÖNYVET "ÖNMAGÁBAN" BOCSÁTJA RENDELKEZÉSRE. BARMILYEN KIFEJEZETT VAGY BELEERTETT JOTALLAS NELKUL, TARTALMAZVA, DE NEM KORLÁTOZÓDVA PUSZTÁN AZ ELADHATÓSÁGBAN LÉVŐ JÓTALLÁSRA, ILLETVE MEGHATÁROZOTT CÉLRA VALÓ ALKALMASSÁGRA. AZ ASUS, ILLETVE ANNAK IGAZGATÓI, TISZTSÉGVISELŐI, ALKALMAZOTTAI VAGY MEGBÍZOTTAI SEMMILYEN ESETBEN NEM TARTOZNAK FELELŐSSÉGGEL SEMMILYEN OLYAN KÖZVETLEN, KÖZVETETT, ESETI, KÜLÖNLEGES VAGY KÖVETKEZMÉNYES KÁRÉRT (SEM KÁRTÉRÍTÉSSEL AZ ELMARADT NYERESÉG, ELMARADT BEVÉTEL, ADATVESZTÉS VAGY ÜZEMKIESÉS OKOZTA KÁRÉRT), AMELY A KÉZIKÖNYV VAGY TERMÉK HIÁNYOSSÁGÁBÓL VAGY HIBÁJÁBÓL ERED, AKKOR IS, HA AZ ASUS-T TÁJÉKOZTATTÁK AZ ILYEN KÁROK LEHETŐSÉGÉRŐL.

A JELEN KÉZIKÖNYVBEN SZEREPLŐ MŰSZAKI ADATOKAT ÉS INFORMÁCIÓT KIZÁRÓLAG TÁJÉKOZTATÁS CÉLJÁBÓL BIZTOSÍTUNK, ÉS ELŐZETES BEJELENTÉS NÉLKÜL, BÁRMIKOR MEGVÁLTOZHATNAK. NEM ÉRTELMEZHETŐK TOVÁBBÁ AZ ASUS ELKÖTELEZETTSÉGÉNEK. AZ ASUS NEM VÁLLAL SEMMINEMŰ FELELŐSSÉGET A KÉZIKÖNYVBEN ELŐFORDULÓ HIBÁKÉRT VAGY PONTATLAN INFORMÁCIÓKÉRT, A BENNE LEÍRT TERMÉKEKET ÉS SZOFTVERT IS BELEÉRTVE.

A jelen kézikönyvben szereplő termékek és cégnevek az adott cégeik bejegyzett védjegyei vagy szerzői tulajdona lehetnek vagy sem, és használatuk kizárólag azonosítás vagy magyarázat céljából történik a tulajdonos javára, mindennemű jogsértés szándéka nélkül.

# <span id="page-2-0"></span>**Megjegyzések**

### **A Federal Communications Commission nyilatkozata**

Az eszköz megfelel az FCC-előírások 15. fejezetében meghatározott határértékeknek. A működtetésnek az alábbi két feltétele van:

- A készülék nem okozhat káros interferenciát, és
- Az eszköznek minden zavart el kell viselnie, ideértve az olyan interferenciát is, amely nem kívánt működést eredményezhet.

Az elvégzett tesztek eredményei alapján kijelenthető, hogy a készülék az FCC szabályainak 15. szakasza alapján megfelel a B osztályú digitális berendezésekkel szemben támasztott követelményeknek. E határértékek úgy vannak tervezve, hogy lakásban történő telepítés esetén megfelelő védelmet nyújtsanak a káros interferencia ellen. A készülék rádiófrekvenciás sugárzást generál, használ és sugározhat. Ha nem a gyártó utasításai alapján helyezik üzembe, káros kölcsönhatásba léphet más, rádiókommunikációt használó berendezésekkel. Arra azonban nincs garancia, hogy egy speciális telepítésben nem lép fel interferencia. Ha ez a berendezés káros interferenciát okoz a rádió- vagy televízióvételben, amely a berendezés ki- és bekapcsolásával állapítható meg, bátorítjuk a felhasználót, hogy próbálja meg korrigálni az interferenciát a következő intézkedések egyikével vagy többjével:

- Irányítsa másfelé vagy helyezze át a vevőantennát.
- Növelje a berendezés és a vevő közötti távolságot.
- Csatlakoztassa a készüléket a vevő hálózati áramkörétől eltérő hálózati konnektorba.
- Kérje a kereskedő vagy egy tapasztalt rádió-/TV-szerelő segítségét.

#### **A Kanadai Távközlési Minisztérium nyilatkozata**

Ez a digitális berendezés nem haladja meg a digitális berendezésekből származó rádiófrekvenciás zaj tekintetében a B osztályra vonatkozó határértékeket a Kanadai Hírközlési Minisztérium Rádiófrekvenciás Szabályozása értelmében.

Ez a B osztályú digitális berendezés megfelel a kanadai ICES-003-nak.

# <span id="page-3-0"></span>**Biztonsági információ**

- Mielőtt üzembe helyezné az USB-monitort, figyelmesen olvassa el a csomagban mellékelt dokumentációt.
- A tűz és áramütés veszélyének elkerülése érdekében, soha ne tegyék ki az USB-monitort eső vagy nedvesség hatásának.
- Ne próbálja felnyitni az USB-monitor burkolatát.
- Az USB-monitor használata előtt győződjön meg az összes kábel megfelelő csatlakoztatásáról és a tápkábelek épségéről. Ha sérülést tapasztal, azonnal vegye fel a kapcsolatot a termék értékesítőjével.
- Óvja a portól, magas páratartalomtól és a szélsőséges hőmérséklettől. Ne helyezze az USB-monitort olyan helyre, ahol vizes lehet. Az USB-monitort stabil felületre állítsa.
- Ne dugjon semmiféle idegen tárgyat, illetve öntsön folyadékot az USBmonitor burkolatán lévő résekbe!
- Ha olyan problémát tapasztal az USB-monitorral kapcsolatban, amelyet nem tud megoldani, kérjük lépjen kapcsolatba szerviz szakemberrel vagy a kiskereskedővel.
- Ez az USB-monitor USB-portról kapja a tápellátását, amely megfelel az LPS és SELV áramköröknak az IEC60950-1:2005 szabvány értelmében.

# <span id="page-4-0"></span>**Gondozás és tisztítás**

- Tisztítás. Kapcsolja ki a monitort és húzza ki a hálózati tápkábelt. A monitort nem szöszölő, puha kendővel tisztítsa. A nehezen eltávolítható szennyeződésekhez híg szappanoldattal enyhén megnedvesített kendőt használjon.
- Kerülje az alkoholt vagy acetont tartalmazó tisztítószerek használatát. Az LCD tisztításához való tisztítószert használjon. Soha ne permetezze a tisztítószert közvetlenül a képernyőpanelre, mert a monitor belsejébe csöpöghet és áramütést okozhat.

#### **A következő jelenségek NEM a monitor meghibásodásának jelei:**

- Az asztalhoz felhasznált háttértől függően kissé egyenetlen lehet a képernyő fényereje.
- Ha a kijelző ugyanazt a képet jeleníti meg órákig, annak utóképe a képernyőn maradhat, miután új képre vált. A képernyő lassan helyreáll, vagy az Üzemkapcsoló megnyomásával néhány órára kikapcsolhatja a monitort.
- Ha a képernyő fekete lesz vagy villog, illetve ha nem működik többé, a javítás érdekében lépjen kapcsolatba a forgalmazóval vagy szervizközponttal. Ne kísérelje meg saját maga megjavítani a képernyőt!

#### **A kézikönyvben felhasznált konvenciók**

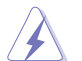

FIGYELEM: Tájékoztatás saját sérülésének elkerülése érdekében, ha feladatot kíván végrehajtani.

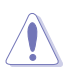

VIGYÁZAT: Tájékoztatás a részegységek károsodásának elkerülése érdekében, ha feladatot kíván végrehajtani.

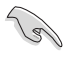

FONTOS: A feladat végrehajtásához KÖTELEZŐEN betartandó utasítás.

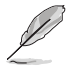

MEGJEGYZÉS: Tippek és hasznos tájékoztatás a feladatok végrehajtásához.

#### <span id="page-5-0"></span>**Hol tájékozódhatom részletesebben**

További információkért, illetve termék- vagy szoftverfrissítésekért vegye igénybe az alábbi forrásokat.

#### **1. ASUS weboldalak**

Az ASUS nemzetközi weboldalai a legfrissebb információkat közlik az ASUS hardver- és szoftvertermékeivel kapcsolatban. Látogassa meg a **<http://www.asus.com>** weboldalt.

#### **2. Opcionális dokumentáció**

A termék csomagja opcionális dokumentációt is tartalmazhat, amelyet a kereskedő biztosított. Ezek a dokumentumok nem részei a szabvány csomagnak.

### **Visszavételi szolgáltatások**

Az ASUS újrahasznosítási és visszavételi politikája a környezetvédelem iránti elkötelezettségünk eredménye. Olyan megoldásokban hiszünk, amelyek révén ügyfeleink felelősségteljesen újrahasznosíthatják termékeinket, akkumulátorainkat, egyéb részegységeinket és a csomagoló anyagokat.

A különböző térségekben érvényes, részletes újrahasznosítási információkért látogasson el a **<http://csr.asus.com/english/Takeback.htm>** weboldalra.

# <span id="page-6-0"></span>**1.1 Üdvözöljük!**

Köszönjük, hogy ASUS® USB-monitort választott!

Az ASUS legújabb USB-monitorja kivételes mobilitást nyújt, leegyszerűsítve mindennapi életét és fokozva megtekintési élményét és stílusát.

## **1.2 A csomag tartalma**

A csomagnak a következő tételeket kell tartalmaznia:

- USB-monitor
- Gyors üzembe helyezési útmutató
- Garanciakártya
- USB 3.0 kábel
- Bőrtáska/Állvány

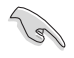

• Amennyiben a tételek közül bármelyik sérült vagy hiányzik, azonnal lépjen kapcsolatba a forgalmazóval.

### <span id="page-7-0"></span>**1.3 Rendszerkövetelmény**

### **Minimális követelmények:**

• Windows 10

## **1.4. A monitor bemutatása**

### **1.4.1 Elölnézet**

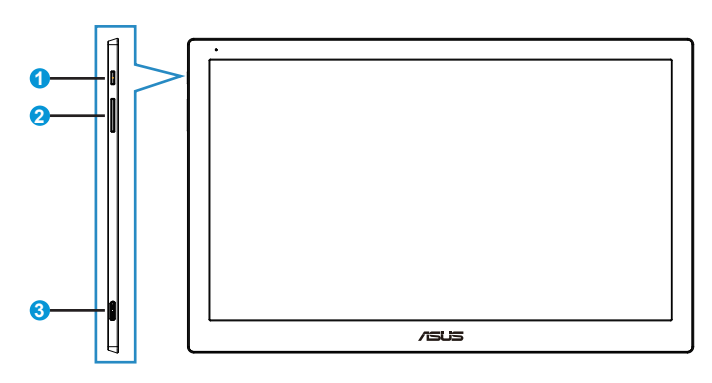

- 1. Üzemkapcsoló/Működésjelző
	- Nyomja meg a gombot a monitor be-, illetve kikapcsolásához.
	- Az alábbi táblázat tartalmazza a működésjelző fény színeinek meghatározását.

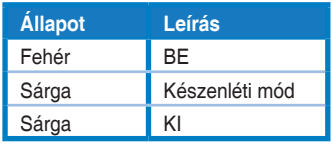

- 2. Fényerő beállítása
	- A fényerő-beállítás gombjai nem működnek a Windows 10 operációs rendszer alatt az IC korlátozásai miatt. Az ASUS a DisplayWidget szoftvert használja a funkció újbóli megvalósításához. Kérjük, látogasson el a termékoldal támogatási lapjára, majd töltse le és telepítse a DisplayWidget V3.1.0.014-et a fényerő beállításához a szoftveres felhasználói felületen keresztül.
- 3. Micro B USB 3.0 port

### <span id="page-8-0"></span>**1.4.2 Auto-Rotate (Auto. elforgatás)**

Az USB monitor G-sensor érzékelővel van ellátva aktuális helyzetének érzékeléséhez. A monitor helyzetétől függően a képernyő képe automatikusan fekvő módról álló módra, illetve vissza változik.

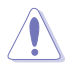

• Az Automata elforgatást a DisplayWidget szoftver támogatja és csak Windows operációs rendszer alatt működik, kérjük lépjen a www.asus.com termékoldalra a legújabb DisplayWidget letöltéséhez e funkció támogatása érdekében.

## <span id="page-9-0"></span>**2.1 A monitor beállítása**

- Az optimális nézőszög beállításához tanácsos szemből néznie a monitort, majd a lehető legkényelmesebb állásra beállítania a monitor szögét.
- A monitor nézőszögét a bőrtok segítségével két helyzetbe állíthatja.
- A nézőszög beállításához két szíj áll rendelkezésre. Álló helyzethez használja a felső fedél szélső szíját. Dontött helyzethez használja helyette a másikat.

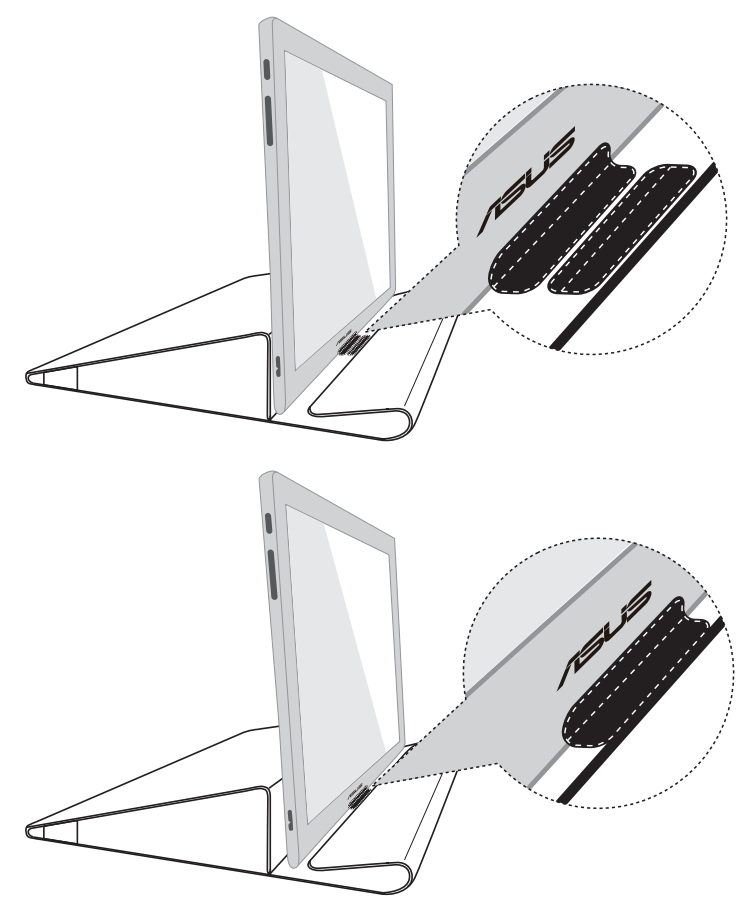

# <span id="page-10-0"></span>**2.2 Az USB-kábel csatlakoztatása**

Az USB-kábel egyik végét csatlakoztassa a monitor USB-portjára, míg a másik végét a számítógép USB-portjára.

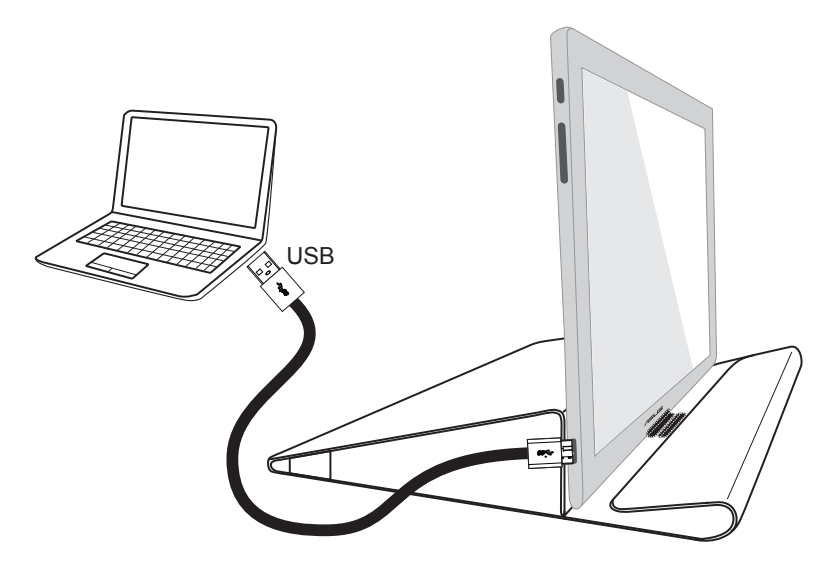

## **2.3 Illesztőprogram telepítése**

Kérjük, látogasson el a www.asus.com termékoldalra az operációs rendszer kiválasztásához, majd töltse le és telepítse a megfelelő illesztőprogramot.

### <span id="page-11-0"></span>**3.1 Műszaki adatok**

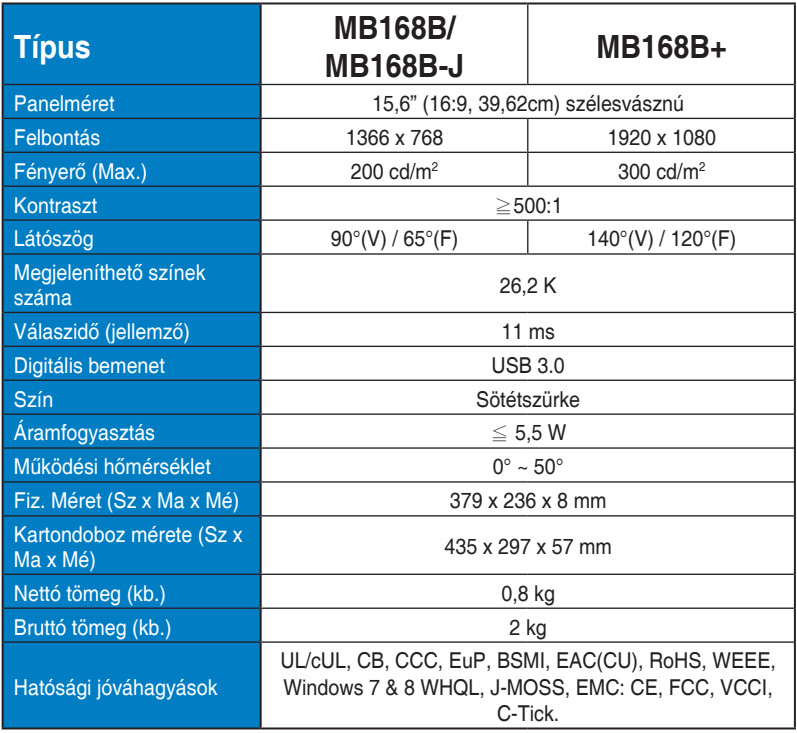

\*A műszaki adatok előzetes értesítés nélkül megváltozhatnak.

# <span id="page-12-0"></span>**3.2 Hibaelhárítás (GYIK)**

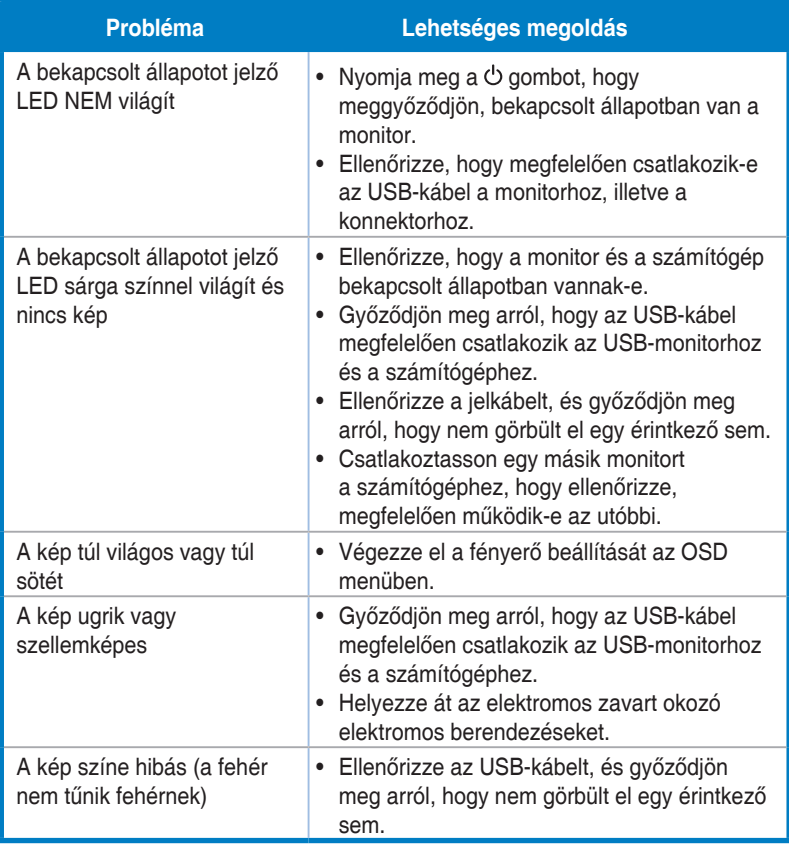